# **Place a request to retain software in the Information Commons (IC)**

Logon to the Service Desk using your HORUS username and password. Select **"Request Services"**.

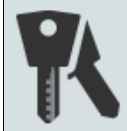

**Request Services** Organise access

## Select "**IC Software (ANU Teaching Spaces)".**

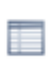

IC software (ANU Teaching Spaces)

Request infocommons software only

### Select **"Retain software"** to start your request.

#### What would you like to do?

 $\circledcirc$  Retain software  $\bigcirc$  Upgrade software  $\bigcirc$  New software

### Select the **"Purpose"** that relates to your needs.

Purpose Course ◯ Workshop  $\bigcirc$  Training  $\bigcirc$  Library

#### Select the "**Term"** via the drop down menu on the right.

 $\checkmark$ 

Term required

Semester 2, 2016

## Enter your "**Course code"** if applicable.

Course code (if applicable)

**TEST1234** 

The retain software **"Collection"** provides applications available in both mac and win platforms.

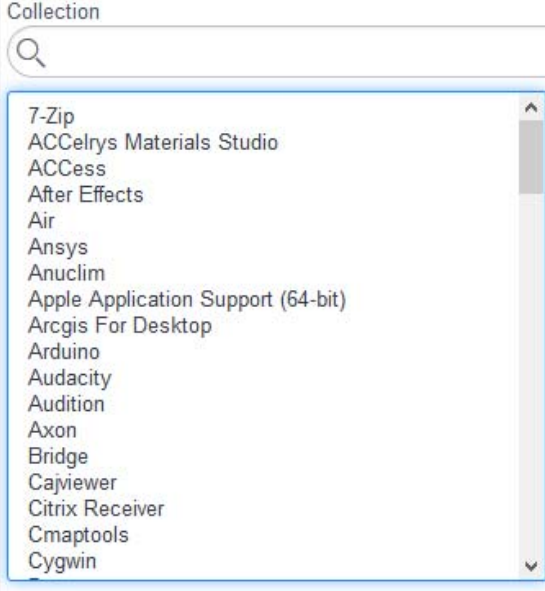

To filter by platform via the drop down menus, select **"Platform"** via the **"choose field"** tab, second tab select **"contains"** and then type **"mac"** or **"win"** into the last tab.

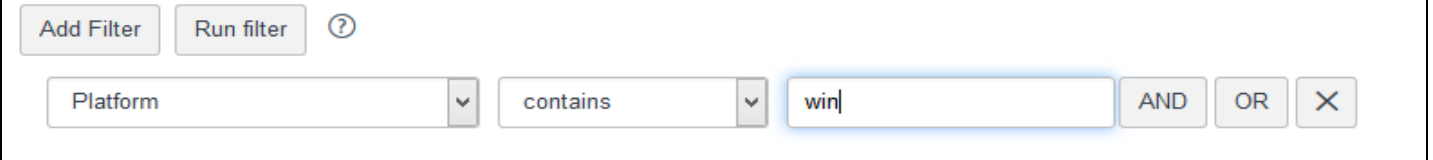

Then select **"Run filter"** to sort the applications by platform.

To clear the search, select  $\boxed{X}$  on the right and select "Run filter" to reset the list.

You can then enter the exact application you wish retained via the **"Collection tab".**

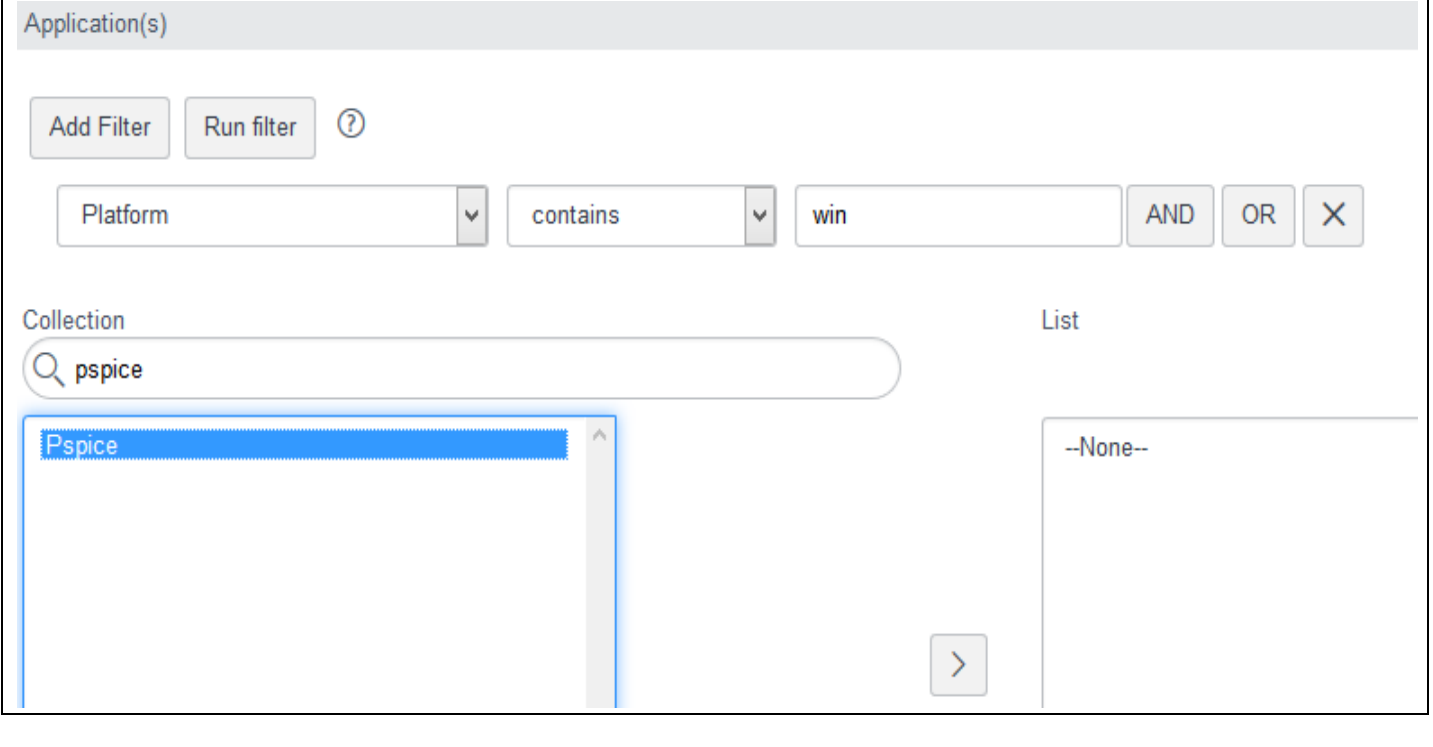

Then move across via **double clicking** or  $\boxed{>}$  to the List.

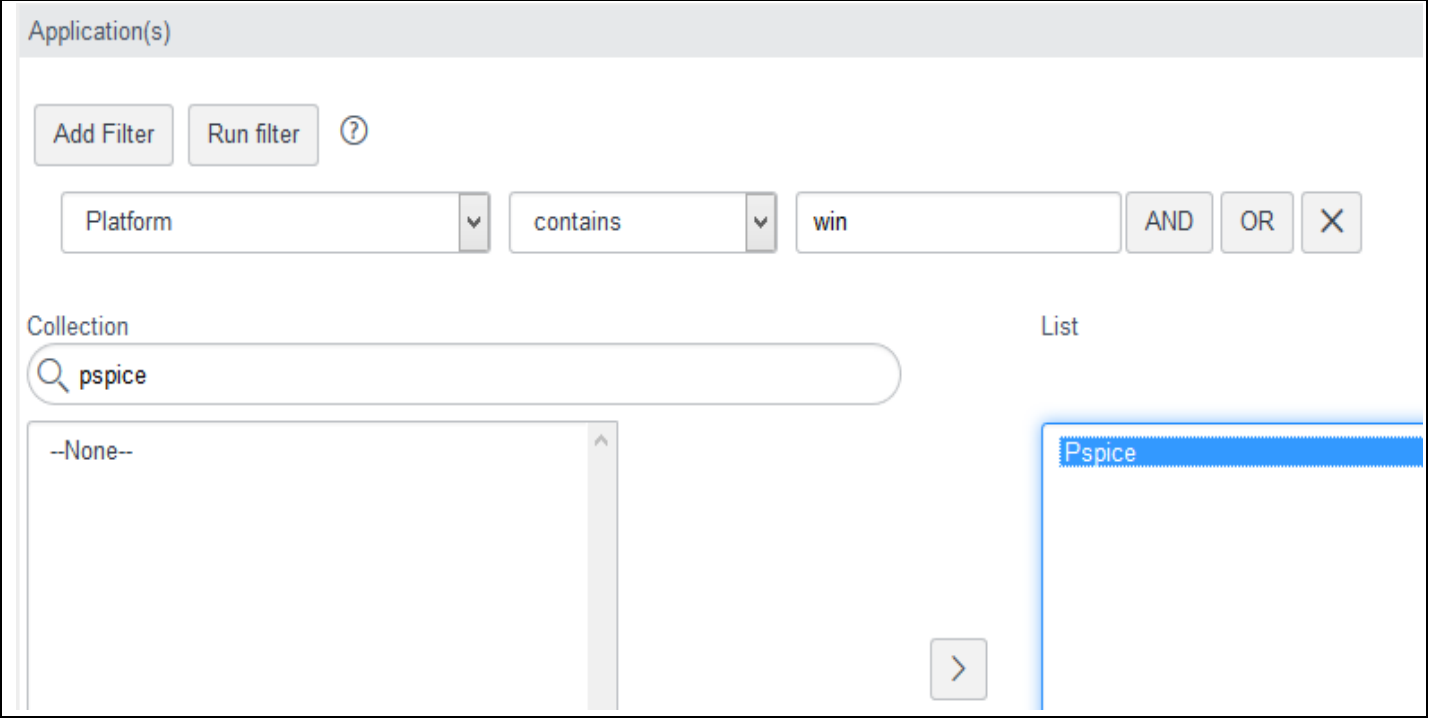

# Or select multiple applications by holding down the control key and clicking on the required software.

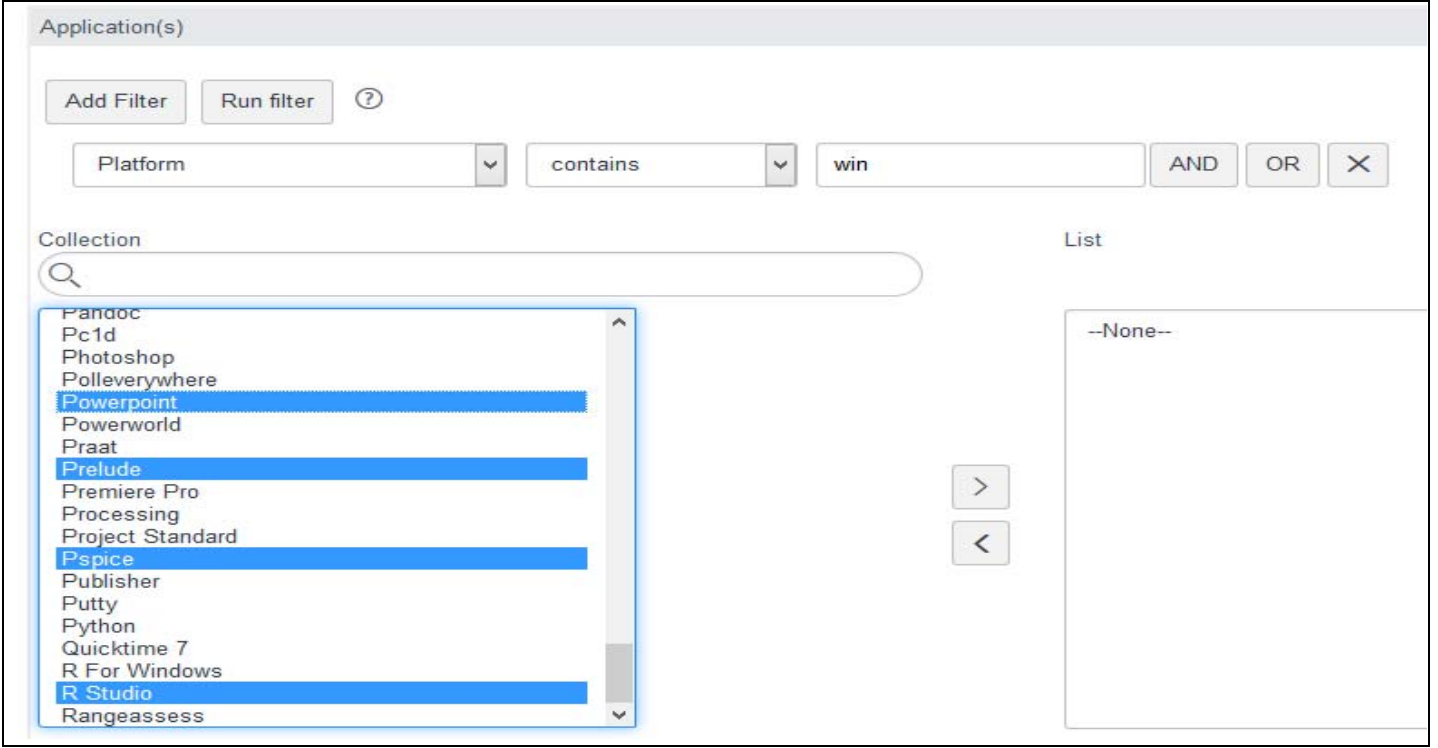

Then move across simultaneously via **double clicking** or  **>**  to the List.

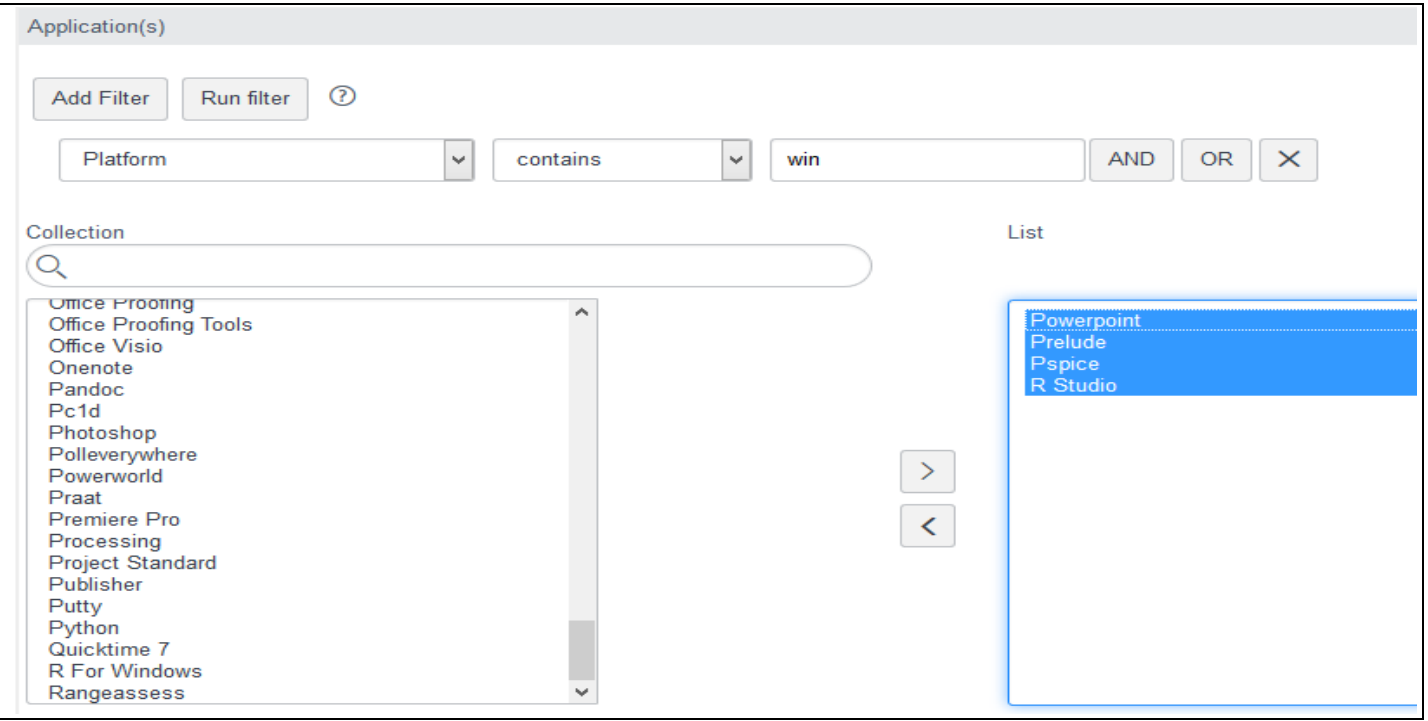

To remove/deselect software from the retain **"List",** highlight and move back to the **"Collection"** via **double clicking** or  $\overline{\left| \cdot \right|}$ 

Then select **"Submit"** once you have finished and your vote for applications will be recorded.

Submit